**SAMHSA Performance Accountability & Reporting System (SPARS)**

#### **SPARS Training: Required Indicators and Reporting Requirements**

**SAMHSA Suicide Prevention Lifeline Crisis Center Follow-Up Expansion Grant** 

**FY 2019 SM-19-008**

Portland Ridley Public Health Advisor Substance Abuse and Mental Health Services Administration U.S. Department of Health and Human Services

Tuesday, August 20, 2019 2:00-3:00pm Eastern Time Parklawn Building, Rockville, MD

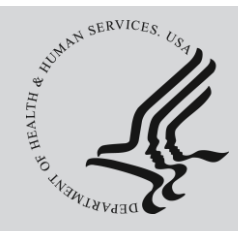

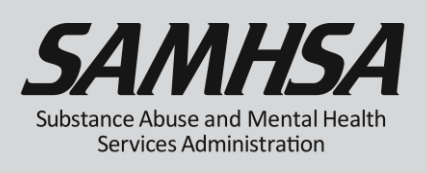

## **SPARS Training**

#### SAMHSA Suicide Prevention Lifeline Crisis Center Follow-Up Expansion Grant

## Tuesday, August 20, 2019 2:00pm to 3:00pm ET

*Please Stay By*

*Training Webinar will begin shortly*

For audio, please call 1-888-390-0789 Conference Number PMXW9472151 Audience Pass code 1482822

If you are experiencing technical difficulties, please press \*0

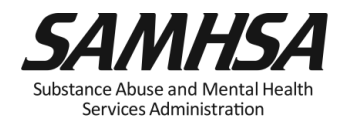

## Webinar is being recorded

## Webinar recording and slides will be posted at

#### SPRC website at [www.sprc.org](http://www.sprc.org/)

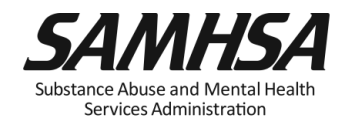

# **AGENDA**

- 1. Overview of SPARS
- 2. Operational Definitions of Required Indicators
- 3. Reporting Requirements
- Annual Performance Goals and Budget Estimates
- Quarterly Data Entry Requirements
- 4. Accessing SPARS system, User Account and Password

5. SPARS Resources

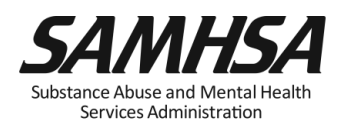

- <https://spars.samhsa.gov/>: Online platform for CMHS data entry and reporting
- Supports SAMHSA in meeting Government Performance and Results Act (GPRA) of 1993 and GPRA Modernization Act of 2010 requirements
- GPO develops program guidance and provides trainings on SPARS and indicators
- SPARS Help desk provides tech support with user accounts, passwords, & data entry screens **5**

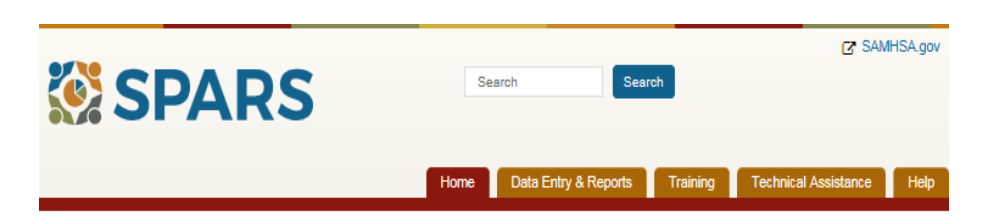

#### **Welcome to SPARS!**

#### **SAMHSA's Performance Accountability and Reporting System**

The Substance Abuse and Mental Health Services Administration (SAMHSA) is proud to launch the SPARS website. SPARS is a new online data entry, reporting, technical assistance request, and training system to support grantees in reporting timely and accurate data to SAMHSA

Learn More

#### **Quick Links** Announcements New SPARS CSAP DSP-MRT Supplement Functionality SPARS-CSAT Released on December 10, 2018 On December 10, 2018, SPARS released new DSP-MRT Supplement functionality and other improvements SPARS-CMHS New SPARS CSAP Summary Reports and CSAT and CMHS Enhancements Released on August 20, 2018 On August 20, 2018, SPARS released new CSAP Summary Reports and other SPARS improvements. SPARS-CSAP New SPARS Improvements Released on June 25, 2018 On June 25, 2018. SPARS released improvements to user account management and CSAP reports.

Enter data for Center for Substance Abuse Treatment grants

Enter data for Center for Mental Health Services grants.

Enter data for Center for Substance Abuse Prevention grants

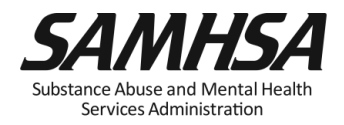

- Monitors how well we're doing in reaching goals
- Board shallow snapshot
- Indicators to measure progress
- Early warning system to management & tool for public accountability
- Continual measurement and reporting of indicators

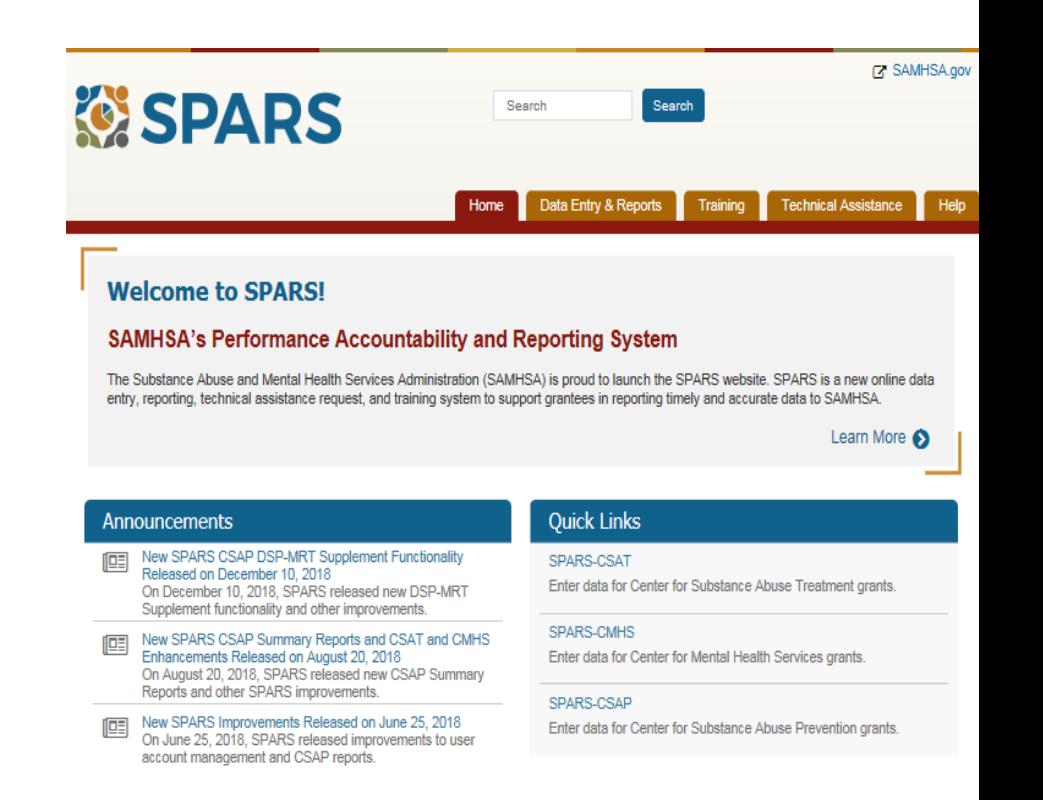

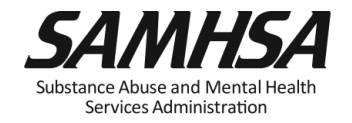

## **Overview: SPARS has** *two* **program components**

- 1. Annual Performance Goals and Budget Estimates (AGB)
- Submit goals/budget info **just once**; Due: Sept 30, 2019
- Modify future goals once a year, if needed
- 2. Quarterly Data
- Submit data on a **quarterly** basis
- Begin Data Entry: First Quarter; Due Jan. 31, 2020

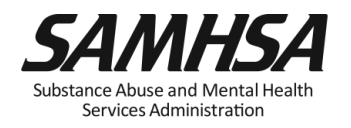

## **Required Performance Indicators**

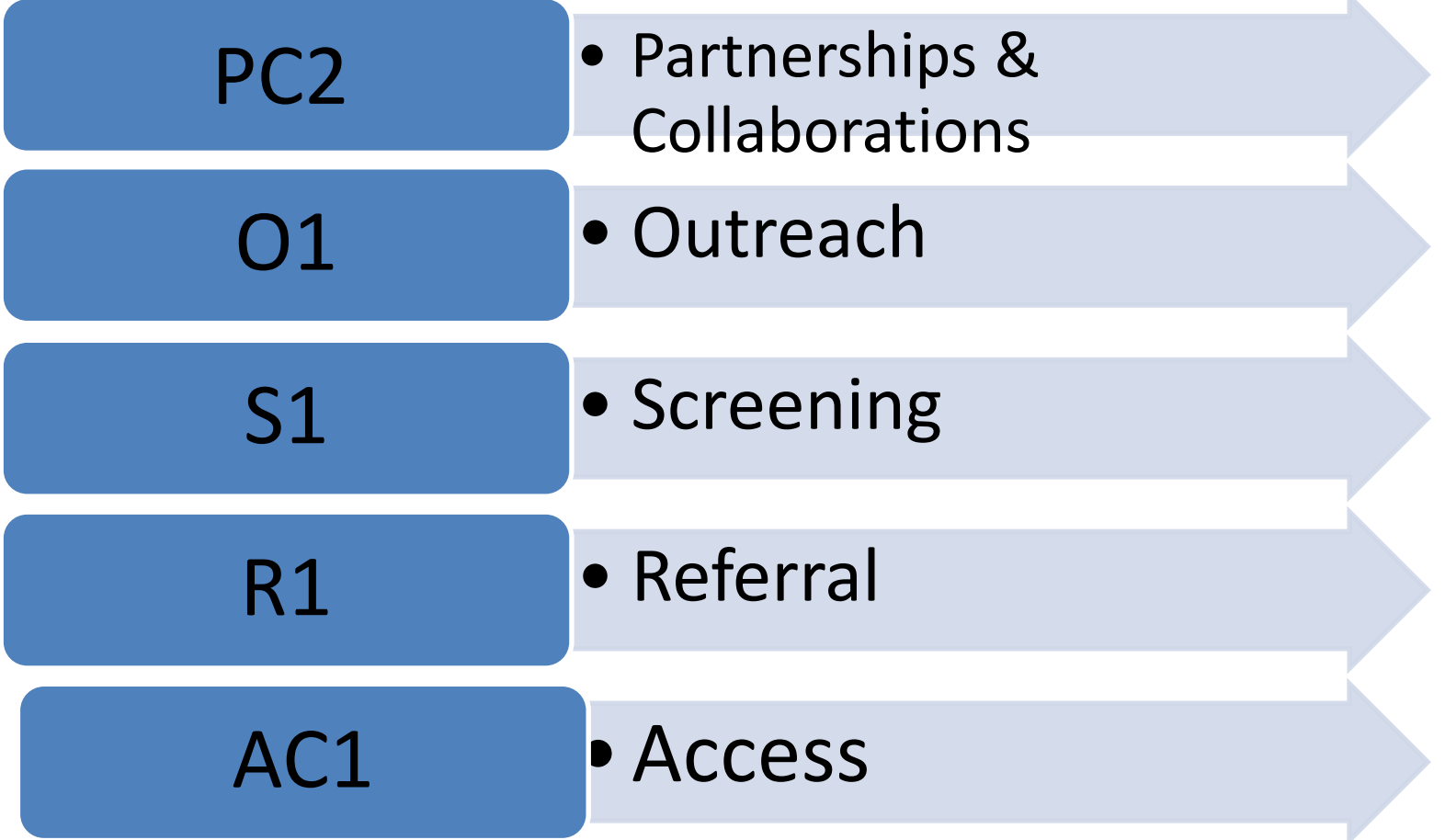

## **Required IPP Indicators** *(continued)*

- **1. Partnerships/Collaborations (PC2)** The *number of organizations* collaborating, coordinating, or sharing resources with other organizations as a result of the grant
- **2. Outreach (O2)** The *number of individuals* contacted through program outreach efforts

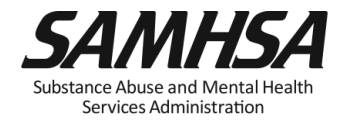

**3. Screening (S1)** The *number of individuals* screened for mental health or related interventions

**4. Referral (R1).** The *number of individuals* referred to mental health or related services

**5. Access (AC1)** The *number and percentage of individuals* receiving mental health or related services after referral

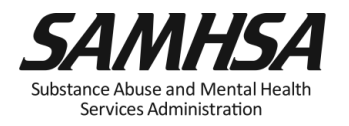

**10** *Prevention & Promotion*

## **PC2: PARTNERSHIPS**

#### Intent

Report information on organizations who are collaborating for the first time as a result of the grant.

### Count

The *number of organizations* in the collaboration

### Examples

- Task forces, Advisory Boards
- **Coalitions**
- Networks
- Data Sharing and Referral Systems
- Policies and Protocols
- **Trainings**
- Informal or Formal agreements

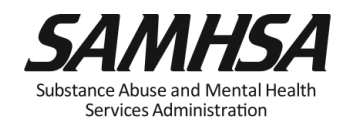

## **PC2: Partnerships/Collaborations**

### Count

- Number of organizations collaborating, coordinating or sharing resources with other organizations as a result of the grant
- Count the number of organizations collaborating *for the first time*
- For subsequent quarters, count any new organizations added to the collaboration
- Count the organization only **ONCE**  during the life of the grant

## Do Not Count

- Organizations in collaborations that existed *prior* to the grant award
- Number of meetings held
- Number of resources shared
- Organizations that have been reported in previous quarters (this is a duplicated count)
- Grant project (yourself!)

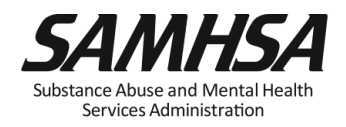

## **O1: OUTREACH**

### Intent

### Count

to capture information on oneon-one contacts with individuals using outreach or other strategies to increase participation in and access to treatment services for the population in focus as a result of the grant

- the number of individuals; not the number of contacts
- the number of individuals you have reached; not attempted for follow-up (the number of "enrolled" participants)
- The number of individuals you are "enrolling" in follow-up programs

Services Administration

## **Screening (S1):**

## **Who are you counting?**

#### Count

- Number of Individuals screened for mental health or related intervention in the given quarter; not the number of interventions
- Screened **for initial identification**  of those who may be in need of specific intervention;

#### DO NOT COUNT

• Ongoing monitoring to assess individual progress/status

### Count: Examples

- Count local, NSPL callers, ED and inpatient psychiatric hospital consumers: anyone **eligible** for follow-up services through your grant.
- Include people who were screened in the ED if they were screened as part of the grant.
- Eligible individuals are those that were expressing suicidal behavior within 48 hours of contact.

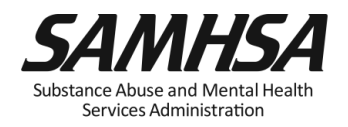

## **Referral (R1): Who are you counting?**

#### Count

- Number of *Individuals* referred for mental health or related services **in the given quarter**
- Enter the number of individuals among those followed up by center that are referred to mental health or related services at the time of the baseline crisis call or at follow-up

#### Do Not Count

- Number of Services
- Ongoing monitoring to assess individual progress and status

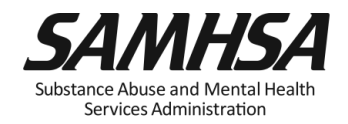

## **Submit 2 results for R1:**

- The **first result** should FOCUS ON **direct mental health** referrals. Examples of these would include referrals to therapy, AA, inpatient hospitalizations, detox, and specialized crisis lines.
- The **second result** should FOCUS ON **all other** referrals. Examples of "other referrals" would include homeless shelters, food banks, credit counselors, etc.

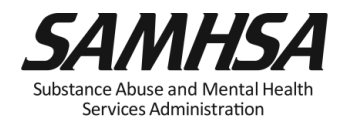

## **Access (AC1): Who are you counting?**

#### **/** Count

- Number of Individuals receiving mental health or related services **after** referral *in the that quarter*
- Numerator: Total number of individuals who have been referred and are receiving mental health and related services
- Denominator: Total number of individuals referred

#### Do Not Count

- Number of Services
- Ongoing monitoring to assess individual progress and status

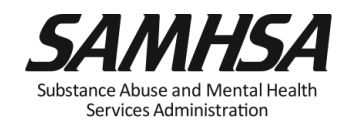

## **For the numerator**:

- referrals should be counted as being received in the quarter that the individual actually received the service.
- if a referral is made in one quarter, but the individual didn't receive the service until the next quarter, count it in the quarter in which the service was received.

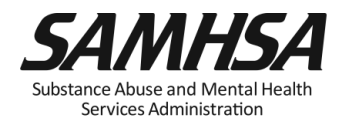

## **Submit 2 Results for AC1**

- The **first result** should focus on **direct mental health** referrals. Examples of these would include referrals to therapy, AA, inpatient hospitalizations, detox, and specialized crisis lines. Numerator = of those referred for mental health services, the number who are receiving mental health services. Denominator = total number of individuals referred for mental health services.
- The **second result** should focus on **all other** referrals. Examples of "other referrals" would include homeless shelters, food banks, credit counselors, etc. Numerator = of those referred to "other services" the number who are receiving other services. Denominator = total number of individuals referred for other services.

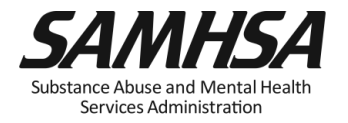

## **SPARS Quarterly Data Entry Reporting Timeline**

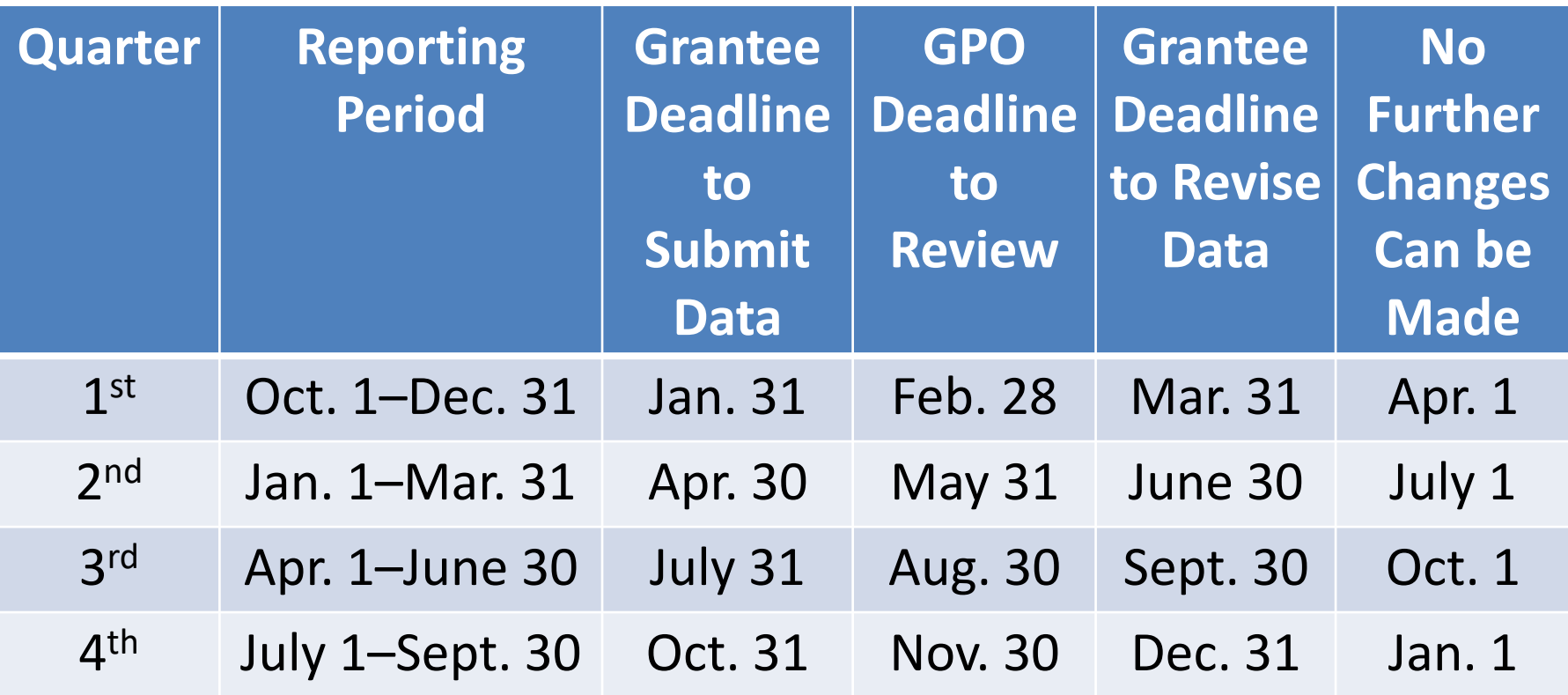

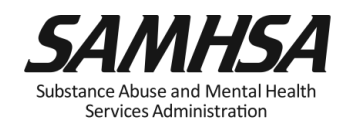

## **SPARS Quarterly Data Entry Requirements**

- Enter a Result Record Form(s) **for each indicator** by the deadline.
- $\Box$  SPARS is always live; data can be entered any time by the deadline
- Enter data only on *completed* activities & trainings *in the quarter* it was completed
- □ DO NOT enter data on activities that are "in progress" or "pending"
- $\Box$  Nothing new to report? Click on "No New Results" which is a valid data entry
- After you submit your data, your GPO will review, approve/disapprove or request revisions

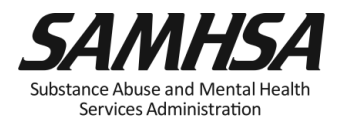

- IPP Record Result Form has 3 parts
	- Name
	- Description
	- Number
- Results should be:
	- Reported every quarter in SPARS
	- Consistent with the goals of the grant
	- For completed activities only
- If there is no new activity to report, enter a No New Result" record in SPARS

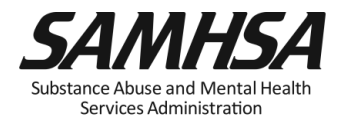

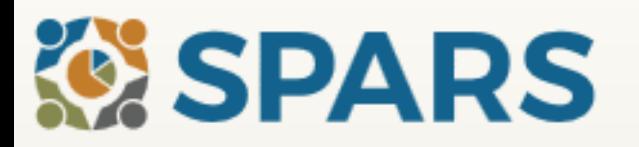

#### Search **Search** Data Entry & Reports **Technical Assistance** Help Home **Training**

#### **Welcome to SPARS!**

#### **SAMHSA's Performance Accountability and Reporting System**

The Substance Abuse and Mental Health Services Administration (SAMHSA) is proud to launch the SPARS website. SPARS is a new online data entry, reporting, technical assistance request, and training system to support grantees in reporting timely and accurate data to SAMHSA.

Learn More

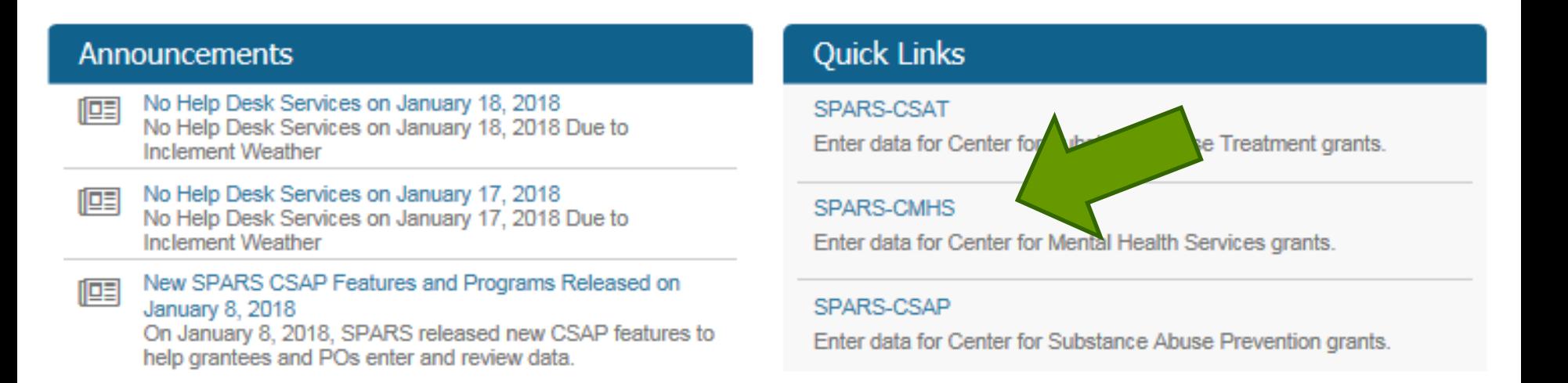

#### **Results List**

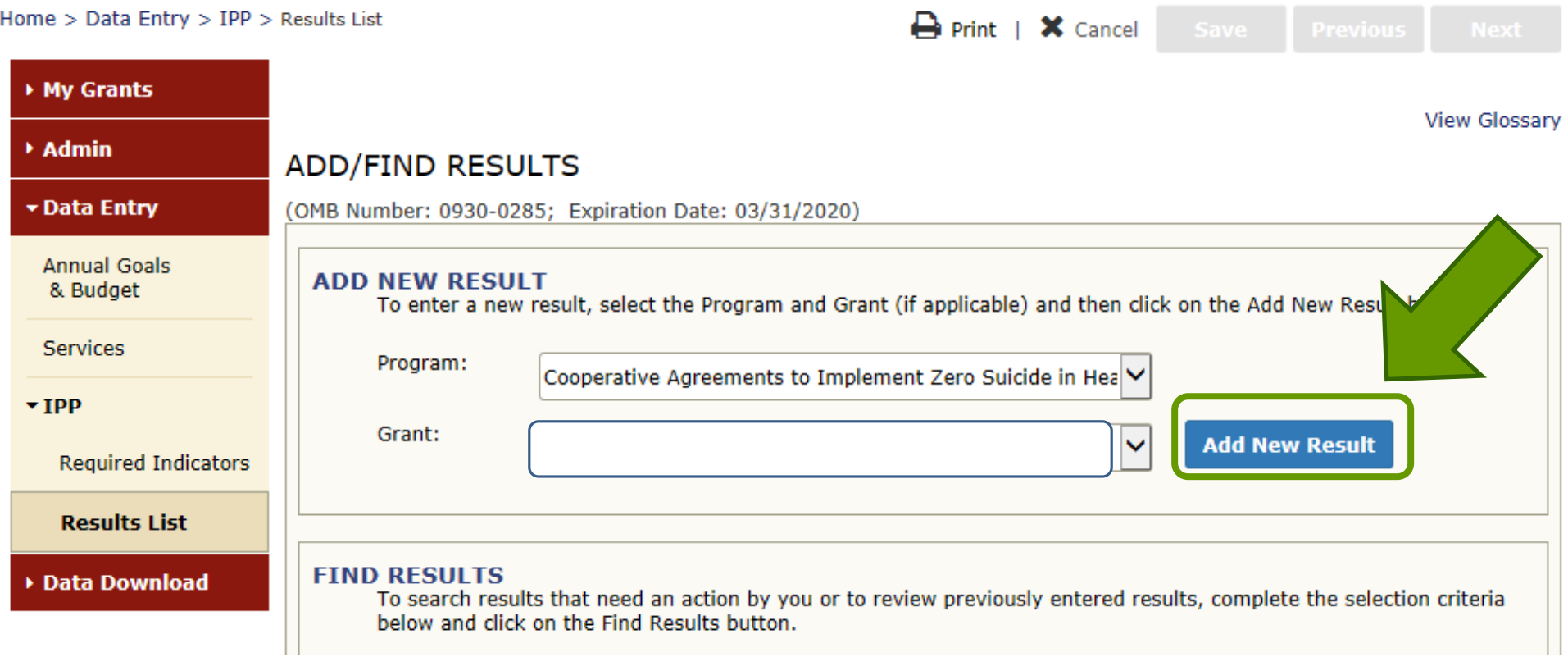

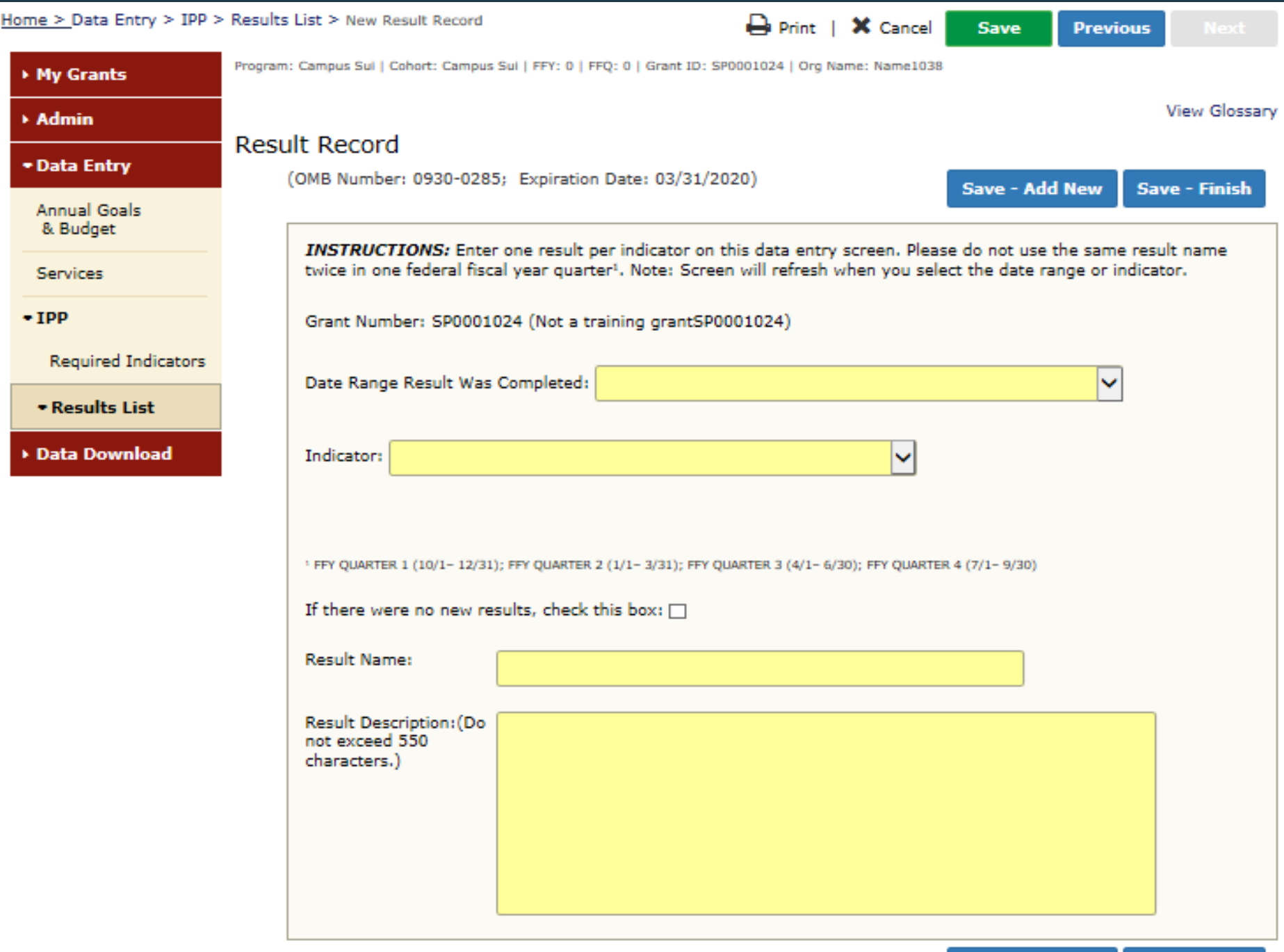

#### **Result List**

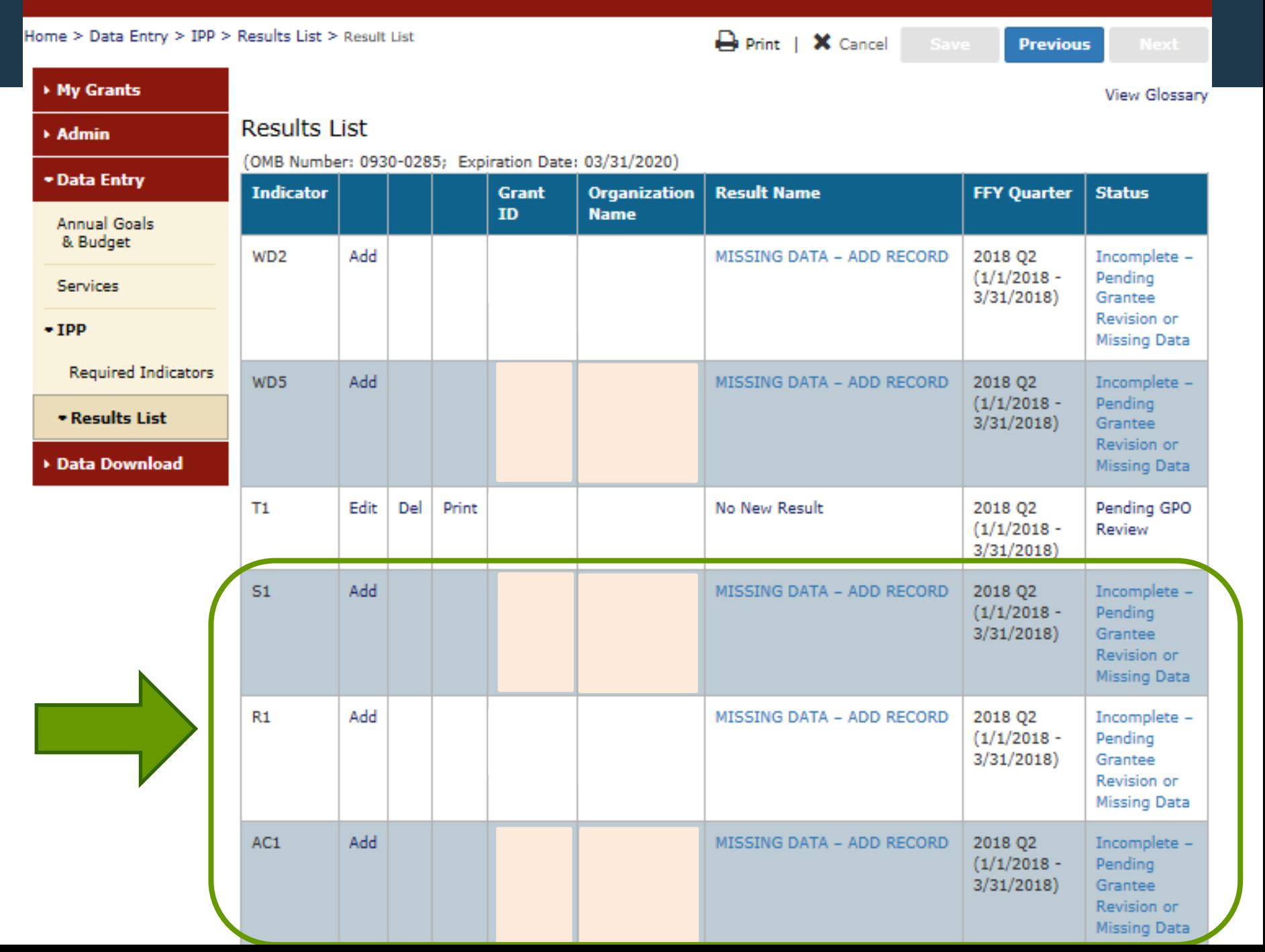

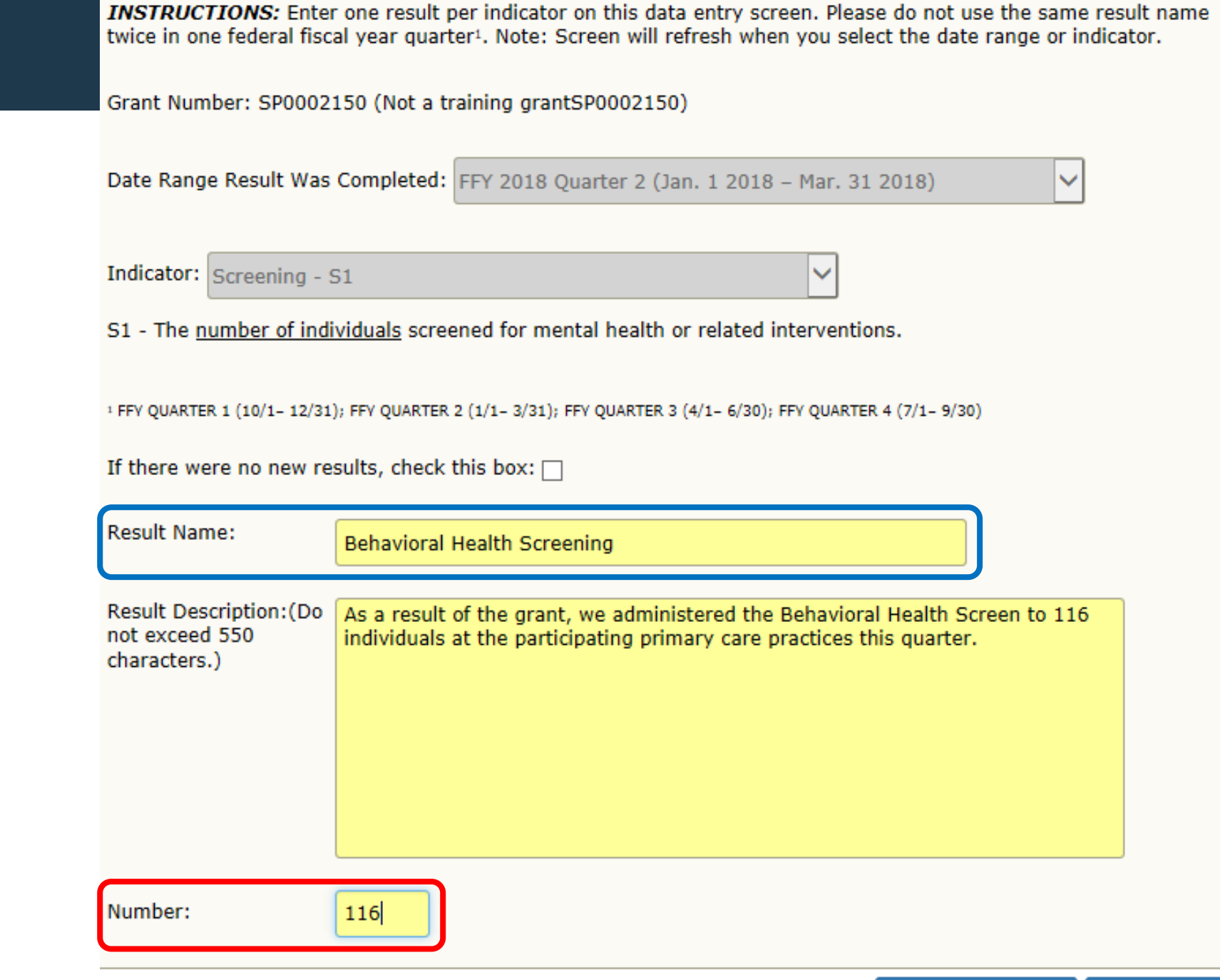

**S1**

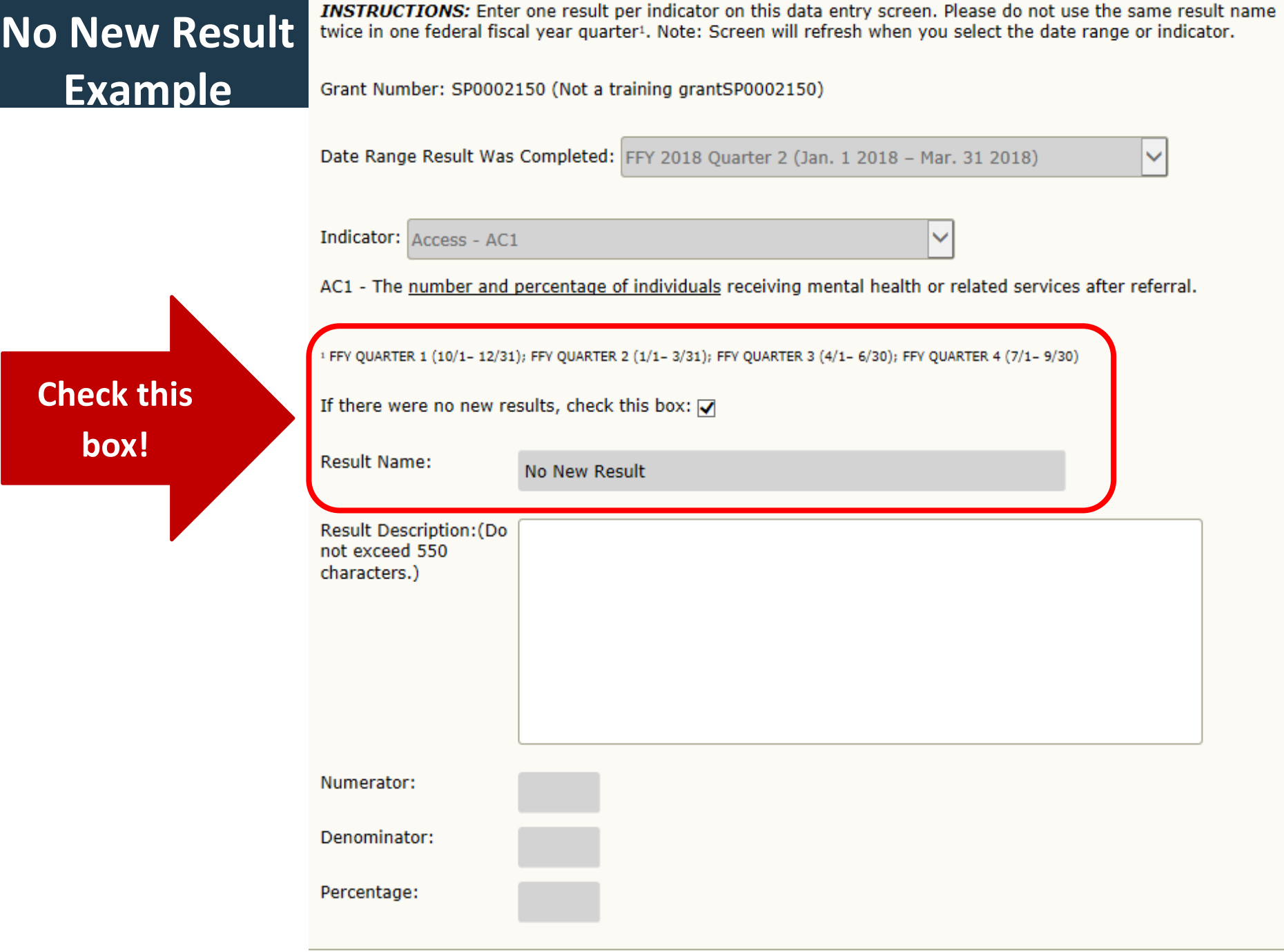

- **Result Name:** Suicide Risk Screening
- **Result Description:** During this quarter, 13,071 individuals were screened for suicide risk. 9,398 on the crisis line and 3,673 in the Mt. Mary ED**.**
- **Result Number:** 13,071

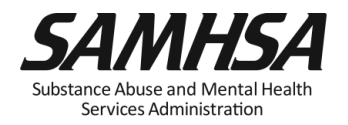

- **Result Name:** Program Referrals
- **Result Description:** During this quarter, out of 21 individuals that were flagged by the Behavioral Health Screen and referred this quarter, 9 of them are receiving services.
- **Numerator:** 9
- **Denominator:** 21
- **Percentage:** 42.85% (calculated by system)

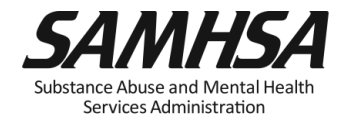

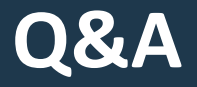

## Webinar is being recorded

## Webinar recording and slides will be posted at

#### SPRC website at [www.sprc.org](http://www.sprc.org/)

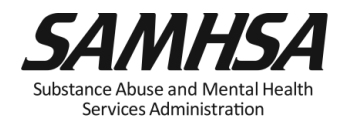

# **Purpose of Annual Performance Goals**

- 1. Quantify what you plan to accomplish with your grant
- 2. Tied to your workplan: Realistic & Attainable!
- 3. Used for performance and program management
- 4. Developed in collaboration with your GPO

It is a "Goals-Based" type evaluation used to assess & monitor the extent your project is meeting its goals

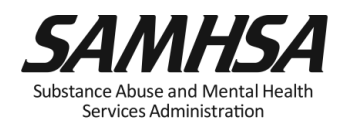

**What is an Annual Performance Goal? It is a Numeric Value Set for Each Required Indicator**

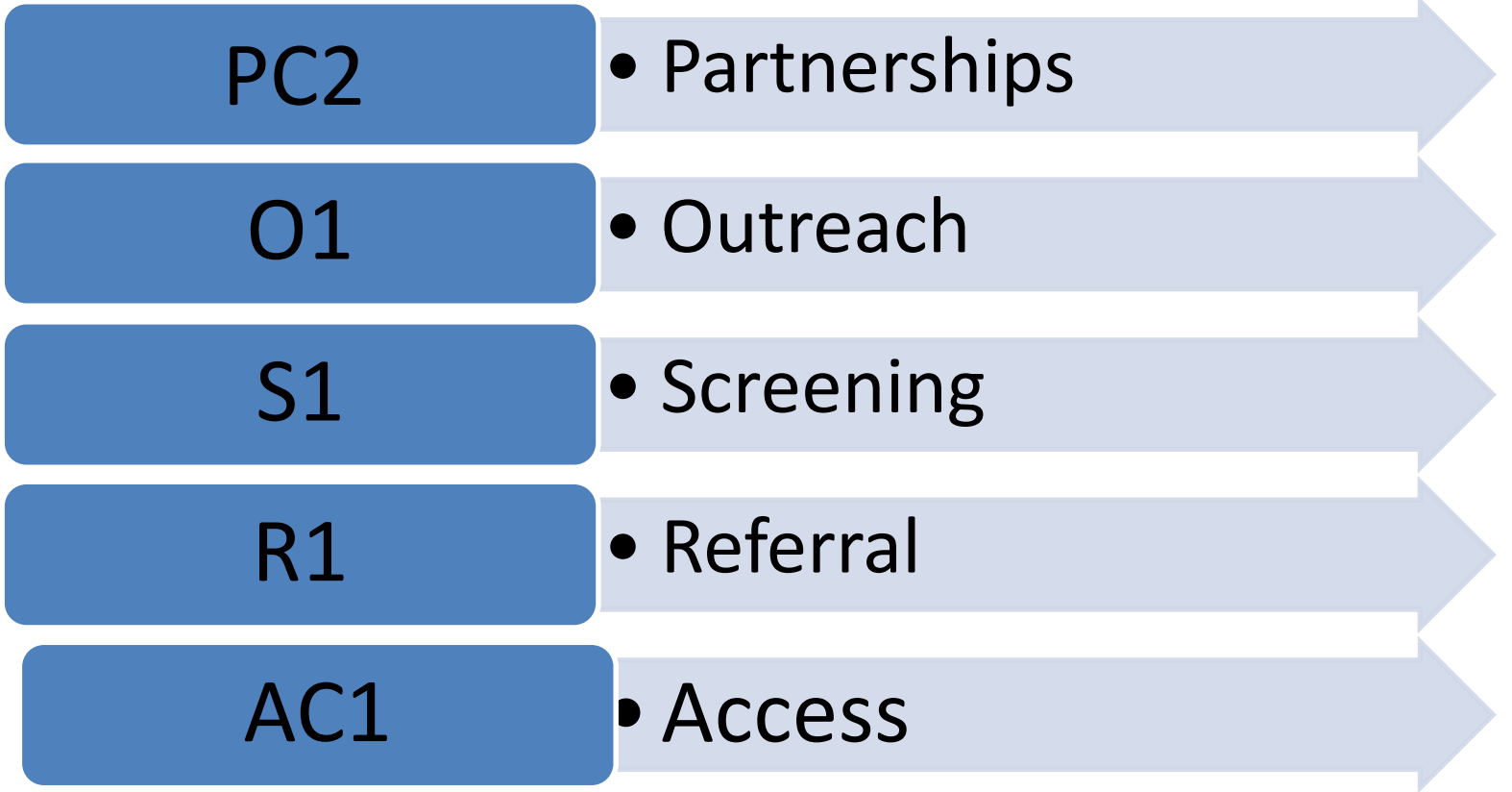

## **Set a** *Numeric* **Goal for Each Individual Project Period**

• Year 1: May 31, 2019 – May 30, 2020

• Year 2: May 31, 2020- May 30, 2021

• Year 3: May 31, 2021- May 30, 2022

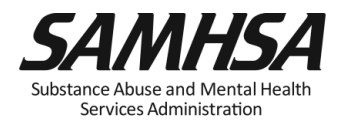

#### **Annual Performance Goals & Budget Estimates**

Step 1. Enter annual performance goals for required indicators:

- Partnerships/Collaborations (PC2)
- Outreach (O1)
- Screening (S1)
- Referral (R1)
- Access (AC1)

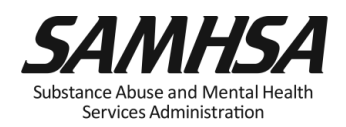

Step 2. Enter annual budget estimates for these budget categories:

- 1. Infrastructure Development
- 2. Data Collection, Evaluation, Performance Measurement and Assessment
- 3. Mental Illness Prevention and Mental Health Promotion Activities
- 4. Grant Administration
- 5. Services Provision: This category is N/A; Must Enter a "0"
- 6. Technical Assistance: This category is N/A; Must enter a"0"

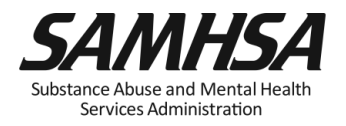

## **How to set your Annual Performance Goals**

- *Review* the stated goals/objectives in your application program plan. What are you planning to do and achieve?
- *Know* the definitions of the required IPP indicators: PC2, O1, S1,R1, AC1
- *Identify* which IPP indicator applies to your stated goal for **each** grant year
- *Count* the number of activities you plan for **each** grant year for **each I**PP Indicator to calculate your goals
- *Identify* which IPP Indicator (s), if any, is **NOT** a Goal of your project

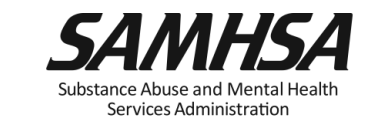

## **Identify which IPP Indicator has no set goal**

1. There is no negative consequences of having a goal of Zero "0" for a particular Indicator

2. Goals are based on your application program plans. Do NOT make or ADD new goals.

3. You must enter a numeric value for each grant year. This includes a Zero "0".

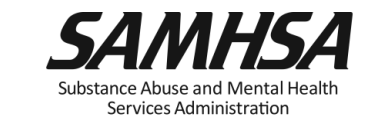

- Estimate how much of your annual Federal budget you plan to spend on the four SPARS *Budget* Categories
- Estimates are entered for *each* budget grant year; not cumulative
- Budget is not directly linked to the IPP Indicators

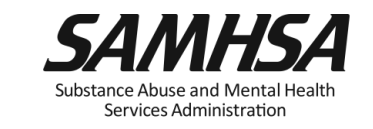

# **Getting Started:**

## **Resources You Need to Create Budget Estimates**

- 1. Review Section V: Proposed Approach of your Application
- 2. Review your budget and budget narrative in application
- 3. Review your Notice of Award (NoA) for total Federal award amount for each grant year
- 4. Know the four SPARS Budget Categories

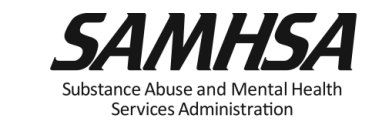

## **There are 6 Budget Categories on the SPARS Screen**

### **Create Budget Estimates for**

- Infrastructure Development
- Data Collection/Evaluation
- MH Promotion/Prevention
- Grants Administration

### **DO NOT**

### **Create Budget Estimates for**

- **Services Provision (Direct-Client** Treatment)
	- Technical Assistance Because these categories are non-applicable, you must enter a ZERO "0" in the Cell for all 3 years

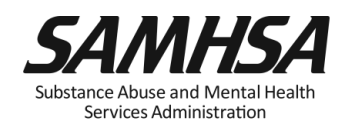

**Enter a budget estimate amount for each budget category for each grant year**

As you develop an estimate, consider the following:

 $\checkmark$  The type of activities you plan to spend within each category

 $\checkmark$  Include all direct & indirect costs associated with each budget category. It is okay to estimate indirect costs.

 $\checkmark$  DO NOT include: in-kind contributions, match costs, or carry over dollars

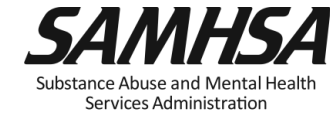

# **INFRASTRUCTURE DEVELOPMENT**

Enter a budget estimate spent on the provision of infrastructure development activities, such as:

- Develop/Enhance policies, partnerships, and sustainability planning, partnerships, workforce development trainings
- Enhancing system capacity, crisis response and coordination
- Enhance coordination, cross-system referral and follow-up networks, care transition, data sharing systems
- •Develop/Enhance crisis response/management protocols

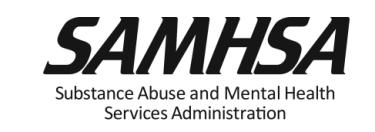

## **DATA COLLECTION, EVALUATION, PERFORMANCE MEASUREMENT/ ASSESSMENT**

Enter a budget estimate spent on activities involved in:

- Collection, management, analysis, & reporting of data for GPRA, SPARS, SAMHSA reports
- Efforts related to fidelity of program implementation (i.e. Disparity Impact Statement), and other process evaluation activities

## Estimate **CANNOT exceed 15%** of annual grant amount

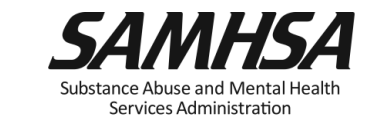

## **MENTAL ILLNESS PREVENTION /MENTAL HEALTH PROMOTION ACTIVITIES**

Enter a budget estimate spent on the provision of mental health awareness/ prevention/promotion activities:

- public awareness campaigns
- social marketing and engaging key stakeholders
- outreach /awareness activities
- product development and dissemination
- screening, information & referral, access

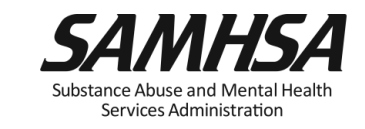

## Budget Category:

## **GRANT ADMINISTRATION**

Enter a budget estimate spent on overall project management and administration such as:

- Preparing reporting requirements
- Preparing major budget/program modification requests
- Reconciling grant budgets
- Reviewing/managing project timelines
- Preparing optional SAMHSA post-award grant requests

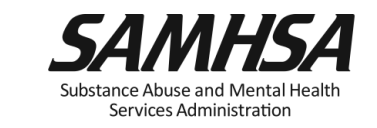

## **Enter Budget Estimates for** *each* **grant year;**

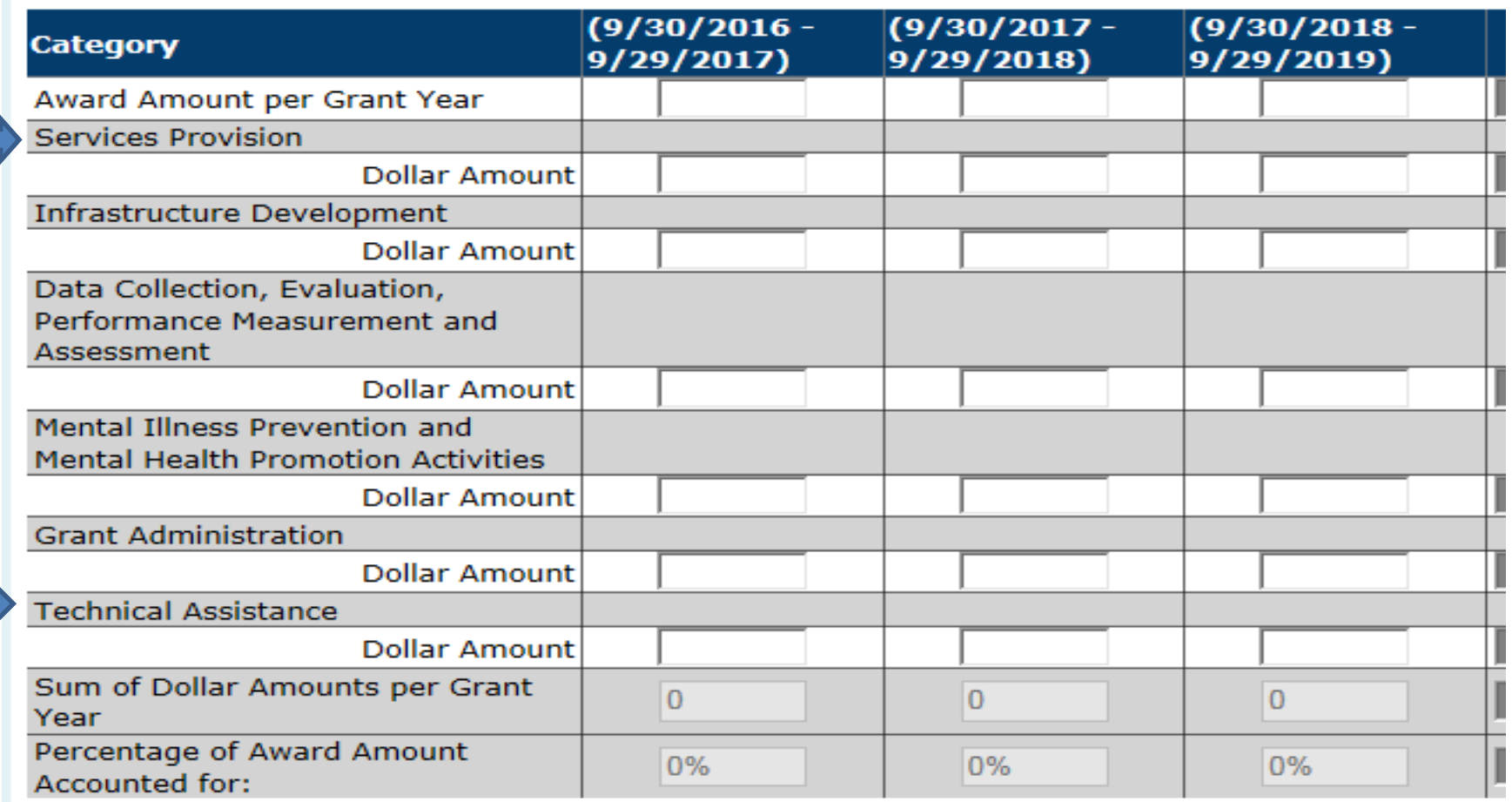

#### **1. Select "Data Entry & Reports", "-for- CMHS Users", and then "CMHS Data Entry"**

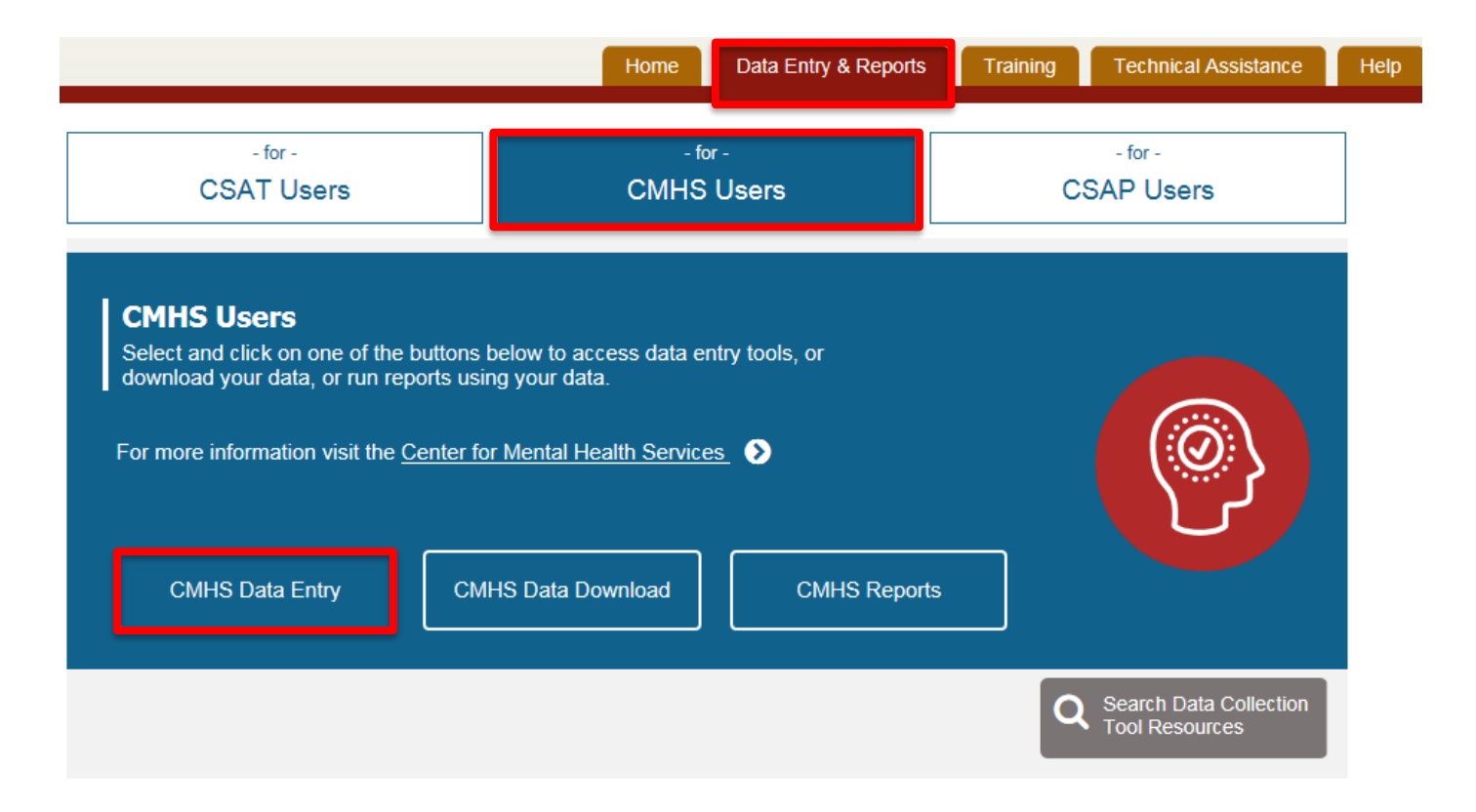

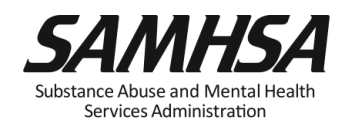

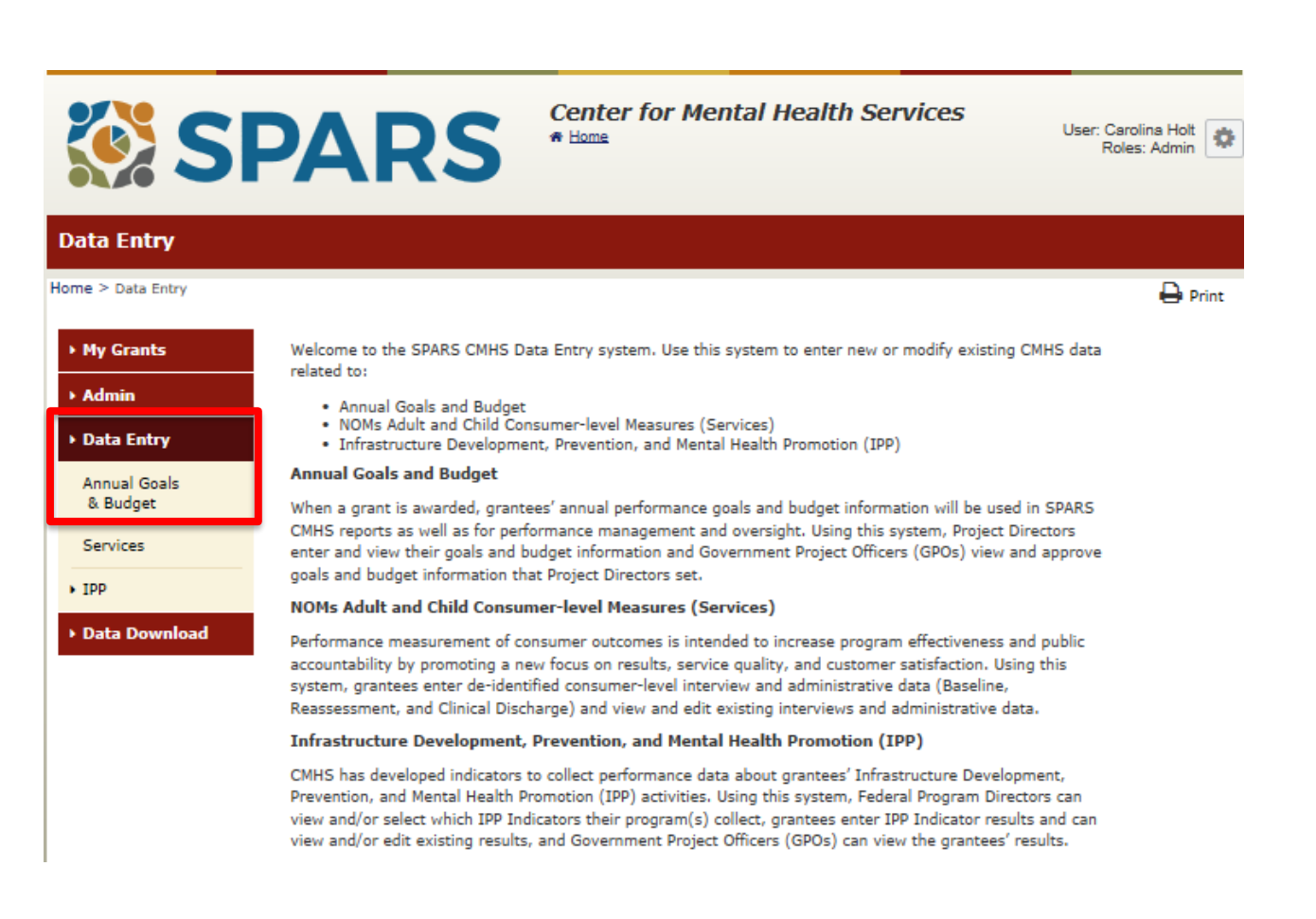

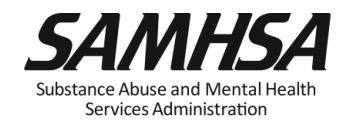

#### **3. For each Indicator, enter goal for every FFY of grant award**

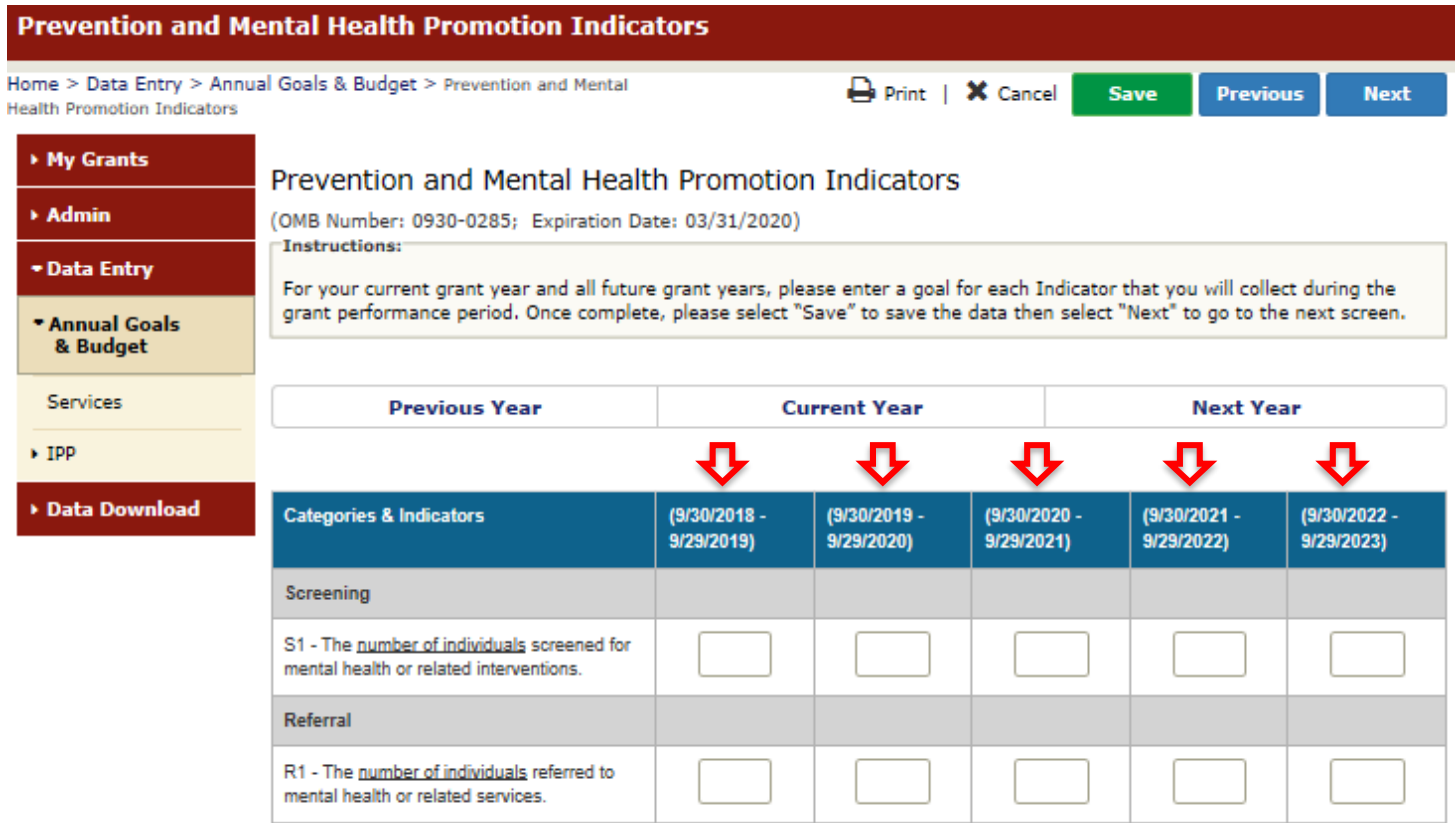

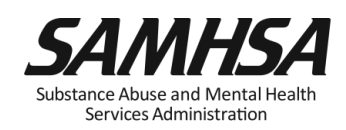

#### **Budget Screen #1**

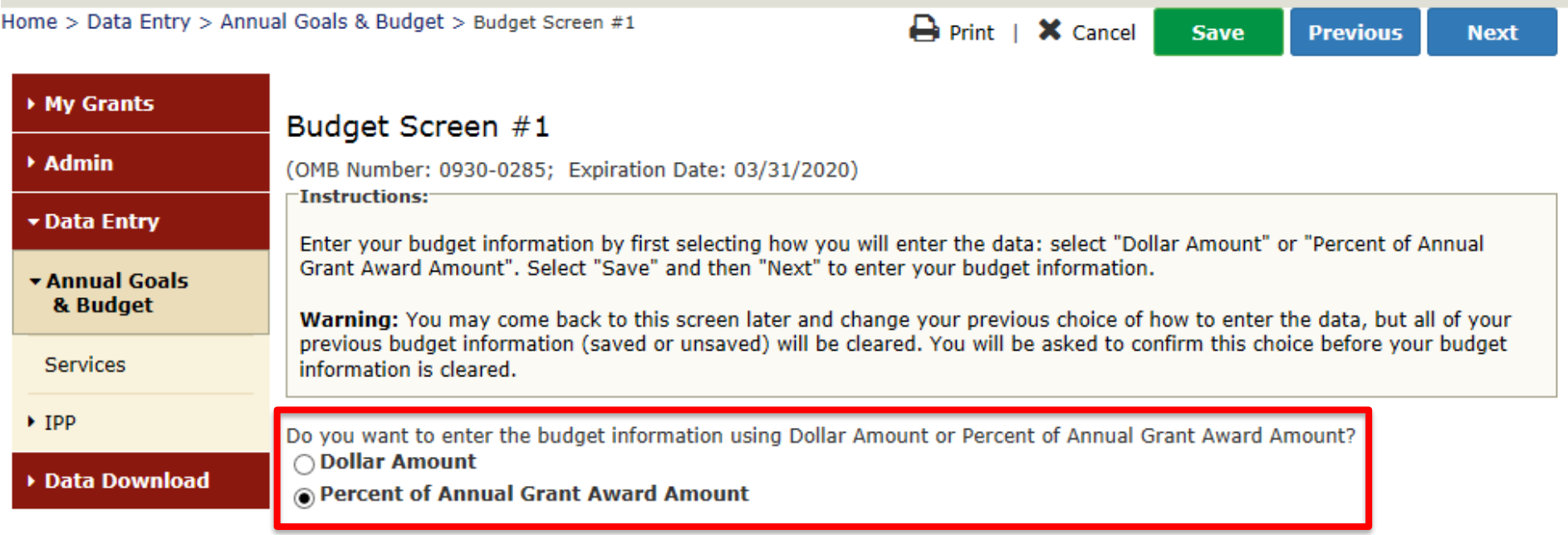

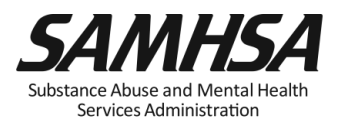

#### **6. Enter grant's award amount for every FFY on Budget Screen**

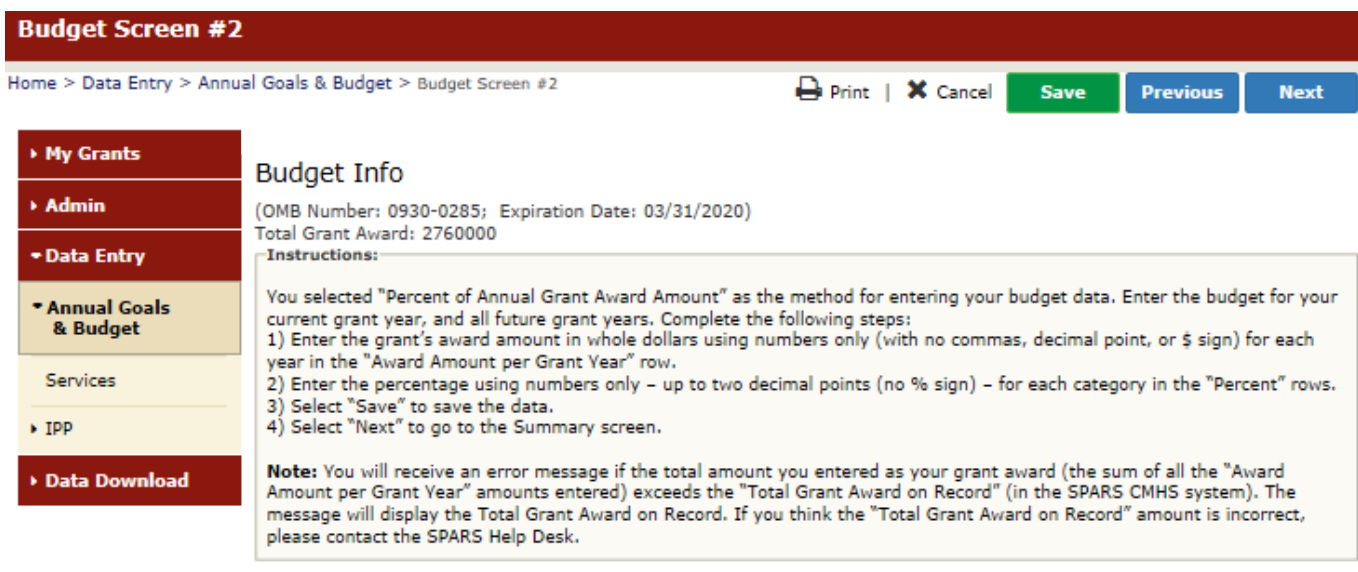

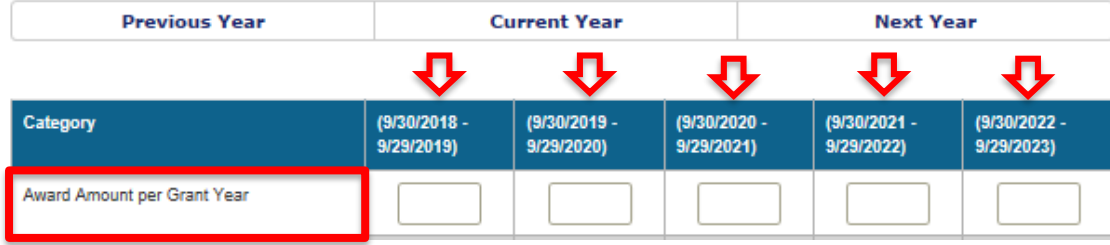

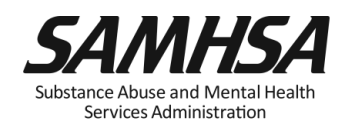

#### **7. For each category, enter budget information (either dollar amount or percent) for every FFY of grant award**

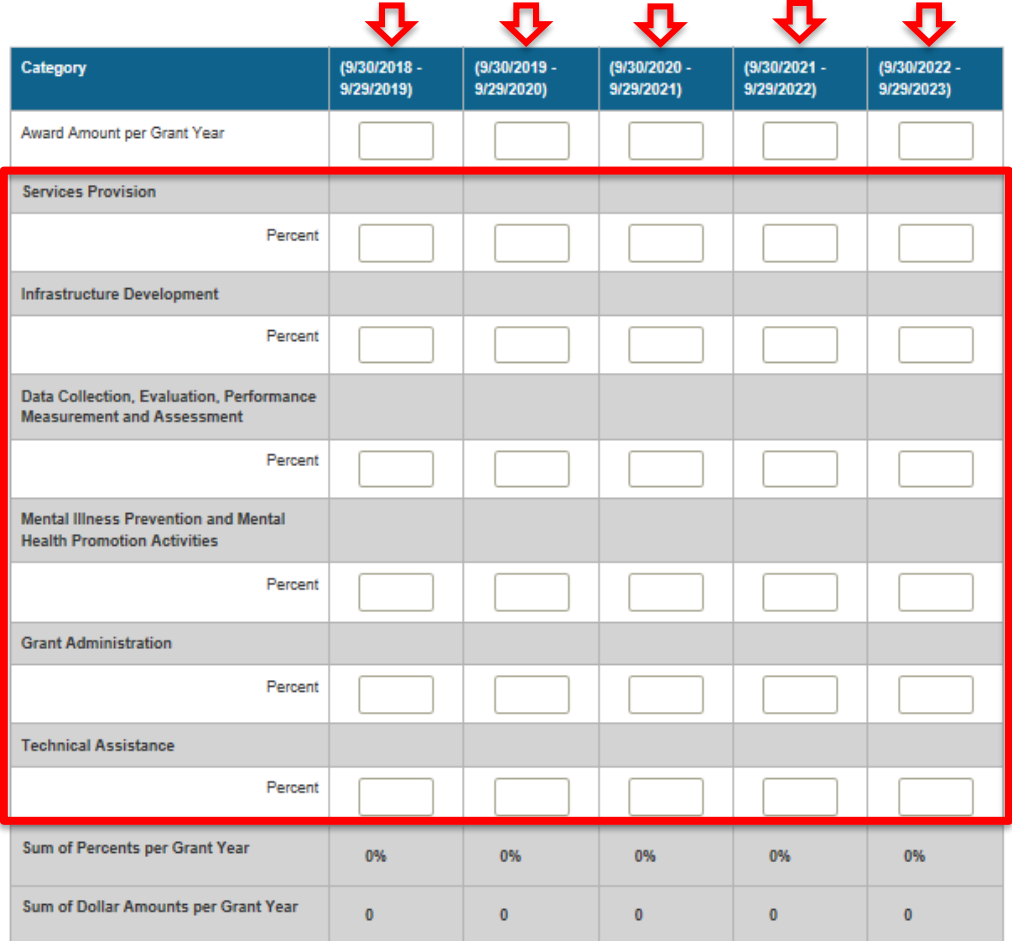

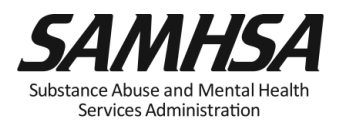

## **8. Enter "0" for Services Provision and Technical Assistance Category**

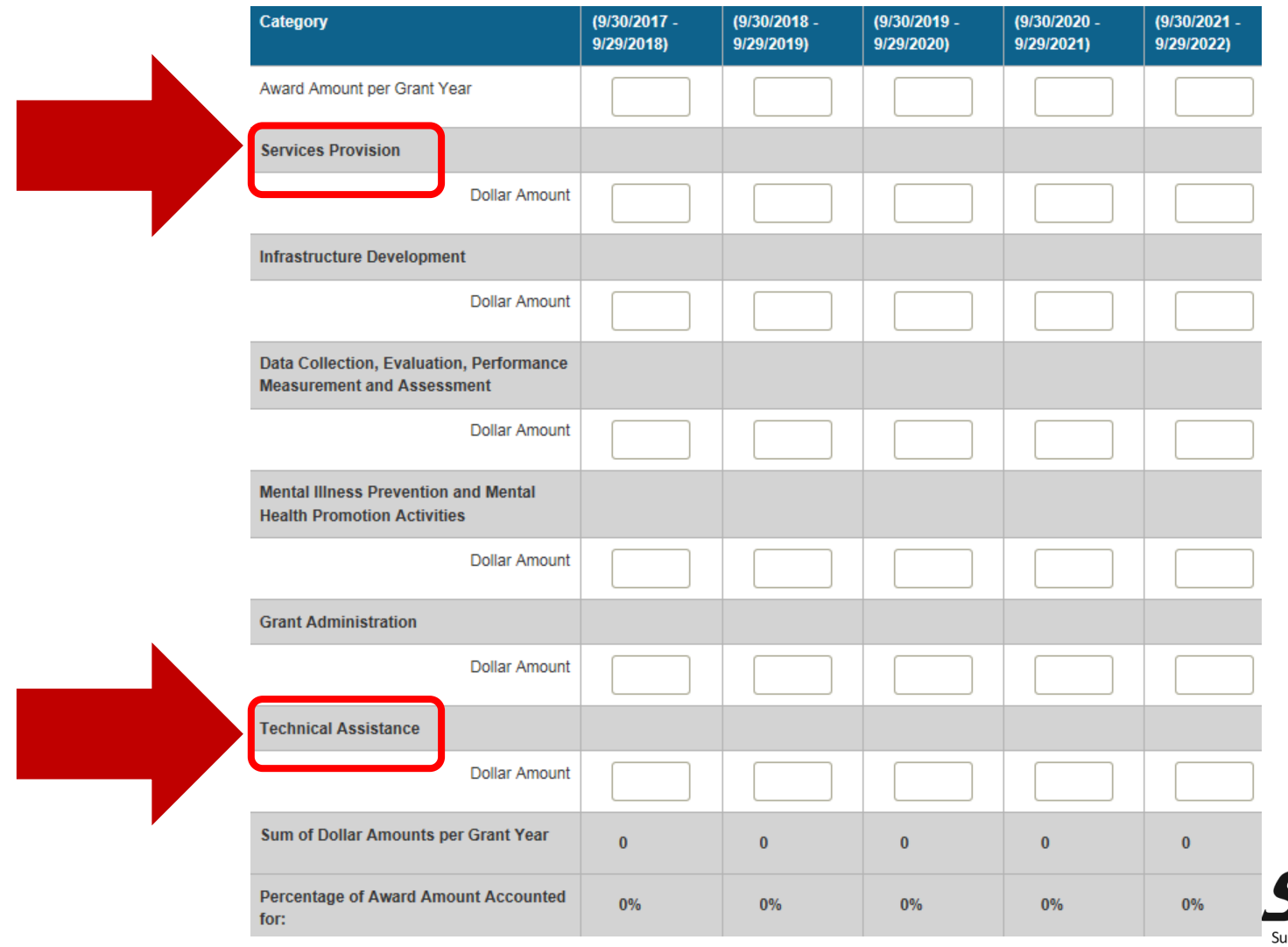

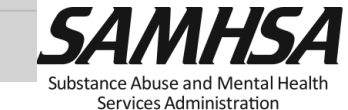

### **9. On Grantee Approval/Submission screen, select "Save And Quit" or "Submit for Approval"**

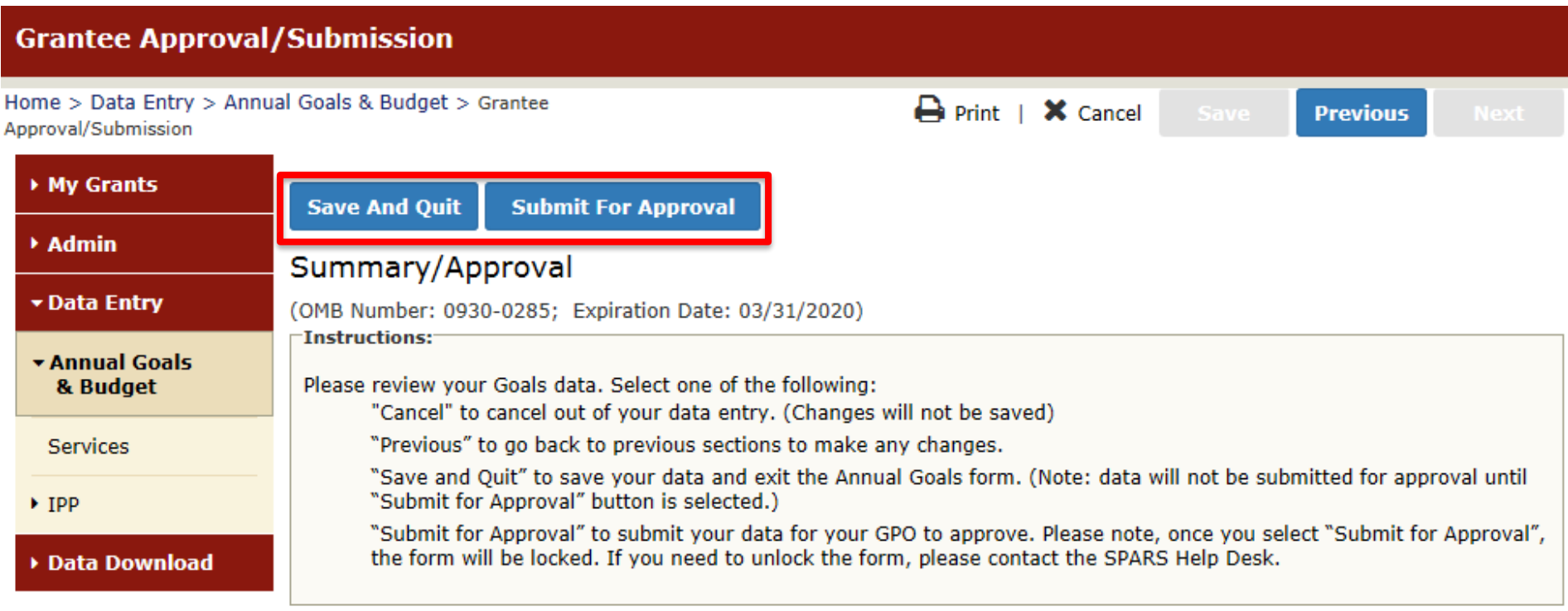

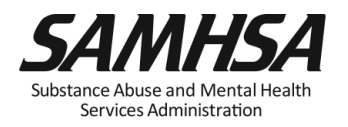

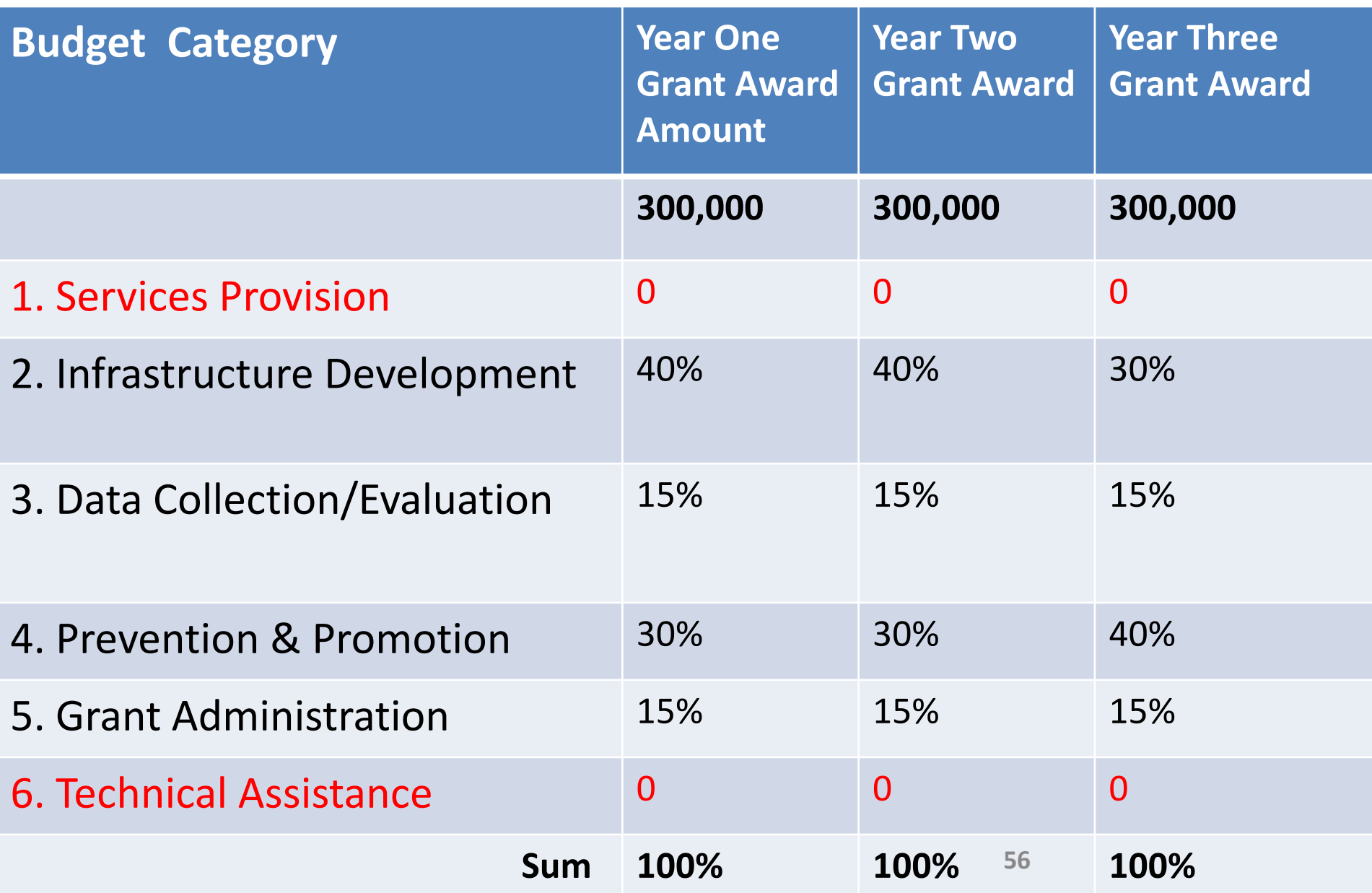

## **Timeline for AGB Reporting**

• New grantees enter AGB information into SPARS within 90 days of the start of grant funding; Grantee Deadline: Sept 30, 2019

• GPOs review and approve AGBs

• Grantees can update AGB information annually (at the beginning of each new Federal fiscal year during the first quarter

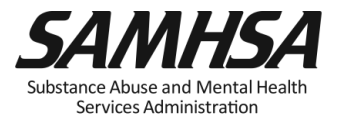

## **Reminder:**

- 1. Annual Performance Goals and Budget Estimates (AGB)
- Submit goals/budget info **just once**; Due: Sept 30, 2019
- Modify future goals once a year, if needed
- 2. Quarterly Data
- Submit data on a **quarterly** basis
- Begin Data Entry: First Quarter; Due Jan 31, 2020

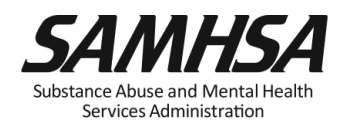

## **SAMHSA Terms and Conditions of Award**

Grantee Requirements for SPARS:

- 1. Submit data every quarter for each required indicator by the deadline (this includes checking the "No New Results" box to report "no new activities" for a given indicator)
- 2. Submit Annual Performance Goals, for each indicator, for each project year
- 3. Submit Budget Estimates for each project year

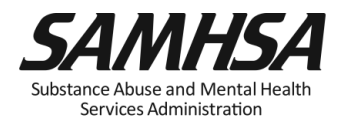

## **SPARS Staff Resources**

### **SAMHSA Government Project Officer (GPO):**

Provides programmatic technical assistance and consultation on classifying IPP indicators, setting annual goals and budget information, reviews and approves your data

## **SPARS Help Desk**

- Provides technical support with log in, user account, passwords, and navigating screens
	- Phone: 1-855-796-5777
	- Email: [SPARS-support@rti.com](mailto:TRACHELP@westat.com)

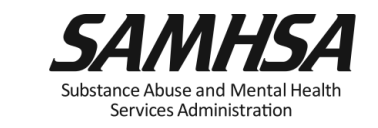

**60**

## **Contact SPARS Help Desk for:**

- Setting Up User Account and Password Resets
- Changing you account/Adding new users to your account
- Accessing and logging into SPARS system
- Entering, editing data and navigating the screens
- Running Performance Reports

#### **SPARS Help Desk**

Hours: Monday – Friday 8:00 a.m. to 7:00 p.m. (EST) Phone: (855) 322-2746 (toll-free) E-mail: SPARS-Support@rti.org

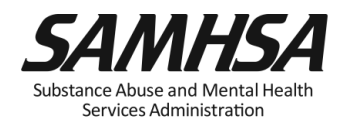

## SAMHSA's mission is to reduce the impact of substance abuse and mental illness on America's communities.

Portland Ridley, Public Health Advisor, [Portland.ridley@samhsa.hhs.gov](mailto:Portland.ridley@samhsa.hhs.gov)

# www.samhsa.gov

1-877-SAMHSA-7 (1-877-726-4727) ● 1-800-487-4889 (TDD)